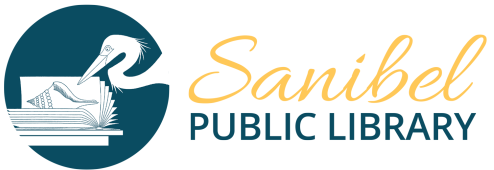

## **Expand your music collection**

**by downloading free MP3 songs with your library card.**

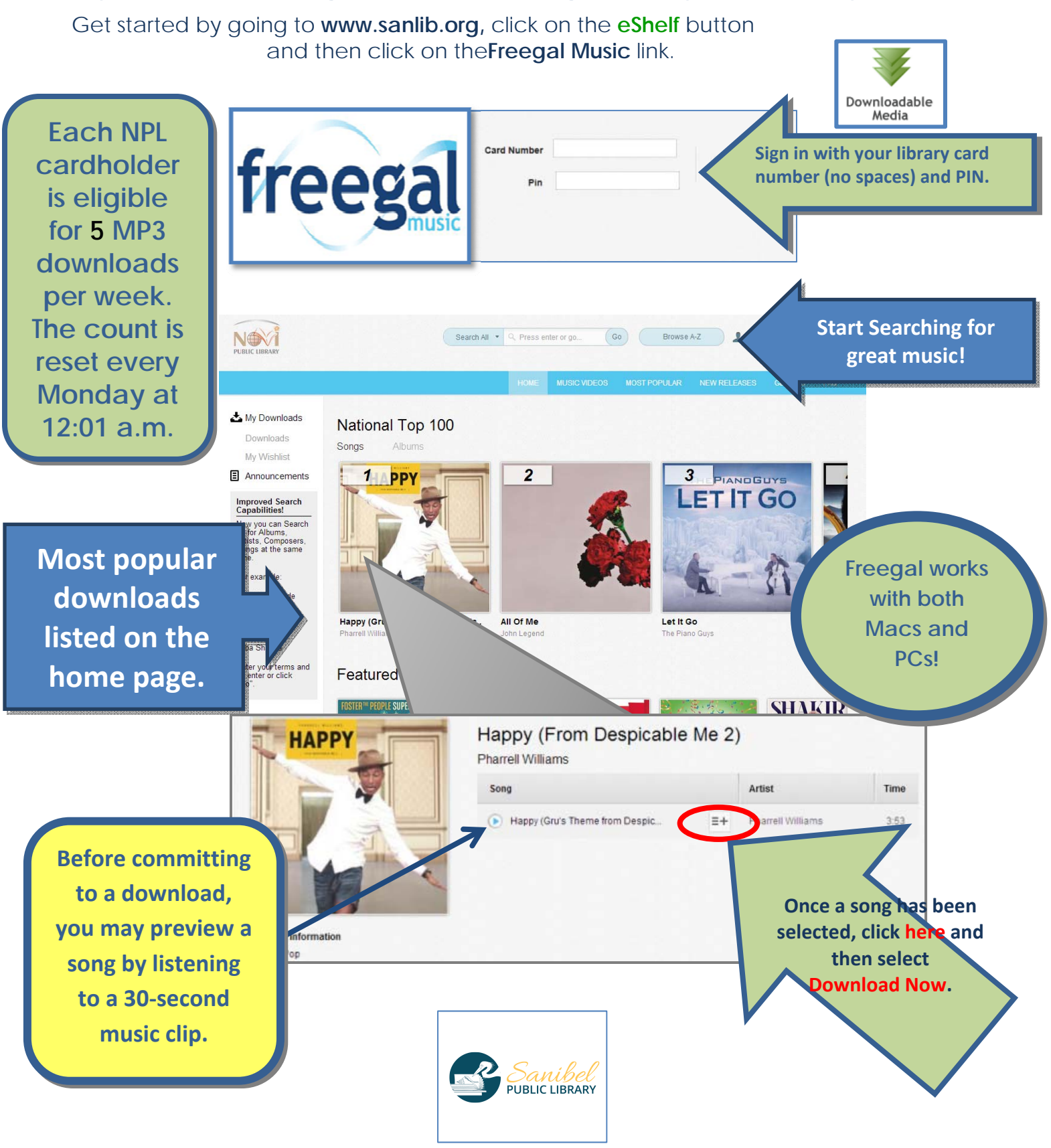

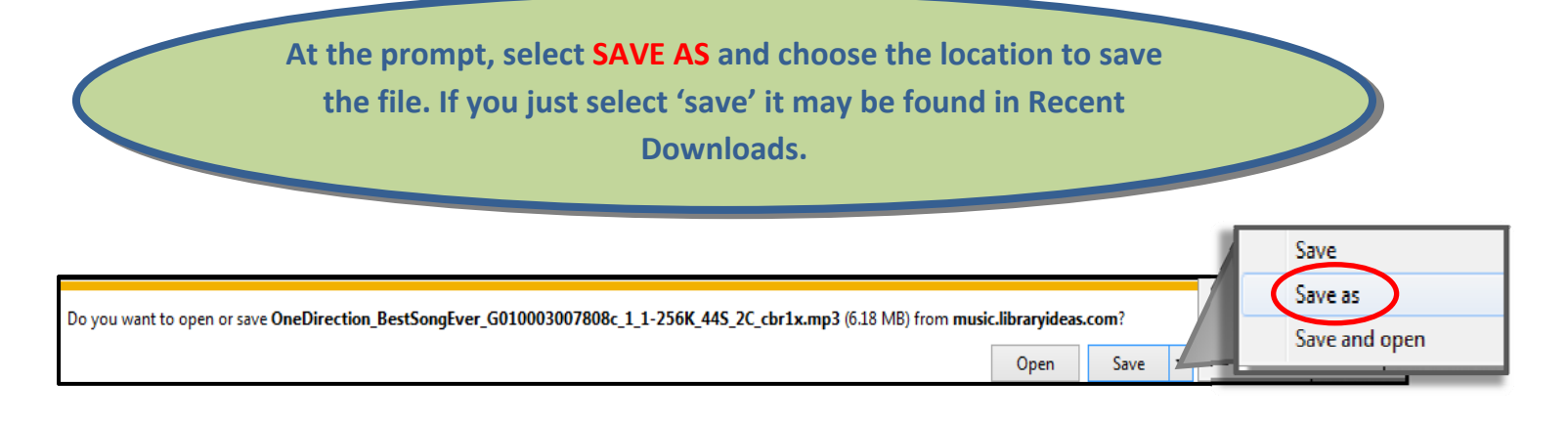

**Please Note:** Anytime you click the "**Download Now**" link, even if you decide to cancel it, the download will count towards your weekly allotment.

However, if you have trouble during the download, **Freegal** allows you to re-download songs again through the **'My Downloads'** section, without using up one of your weekly downloads. You have 2 attempts for each song.

## **From Windows Media Player/iTunes the MP3 can be transferred to your device from your computer.**

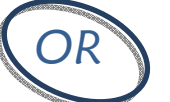

## **You can download music directly to your Tablet or Smartphone device through the Freegal app!**

## **To get the Freegal app:**

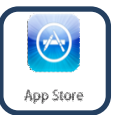

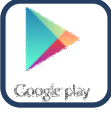

Go to your app store on your device (iTunes App Store for Apple. Google Play Store for Android) and search for **Freegal Music**. Then:

- 1. Install the app.
- 2. Find your library by entering your zipcode.
- 3. Select your library from the list.
- 4. Enter your library barcode number and PIN.
- 5. Search and then download your free music. Enjoy!

**TIP:** If you want to listen to the downloaded music on multiple devices (For example, Apple devices will only play the free MP3s through the Freegal app), use a computer to redownload your songs from Freegal Music and then transfer them to iTunes, other devices, or burn to a CD. They are yours to Keep!

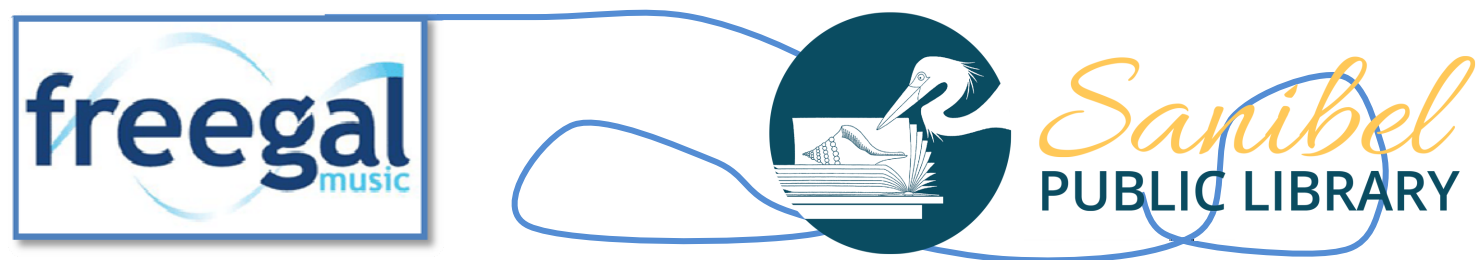